### **Clear sky FINTECH interface**

#### better inventory management

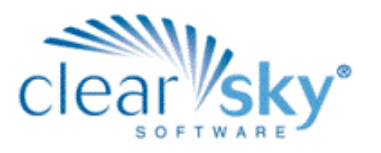

*Once the items on the vendor invoice are linked to the corresponding items in your Clear Sky System, the amount of time saved and the reduced margin for error are both fantastic! Highly recommended!* Chad Willis, CSW, Sommelier, Beverage Manager, Biltmore Forest Country Club

**Clear Sky BEVERAGE**, our beverage inventory management system, has the capability to import electronic invoices from beer, liquor and wine vendors through our **Fintech interface**. This offering from Clear Sky Software streamlines the process of receiving beverage products by updating costs automatically and eliminating tedious data entry. The results are significant time-savings and an increase in accuracy and efficiency. To take advantage of this interface, your organization and your vendors must be participating in the Fintech program

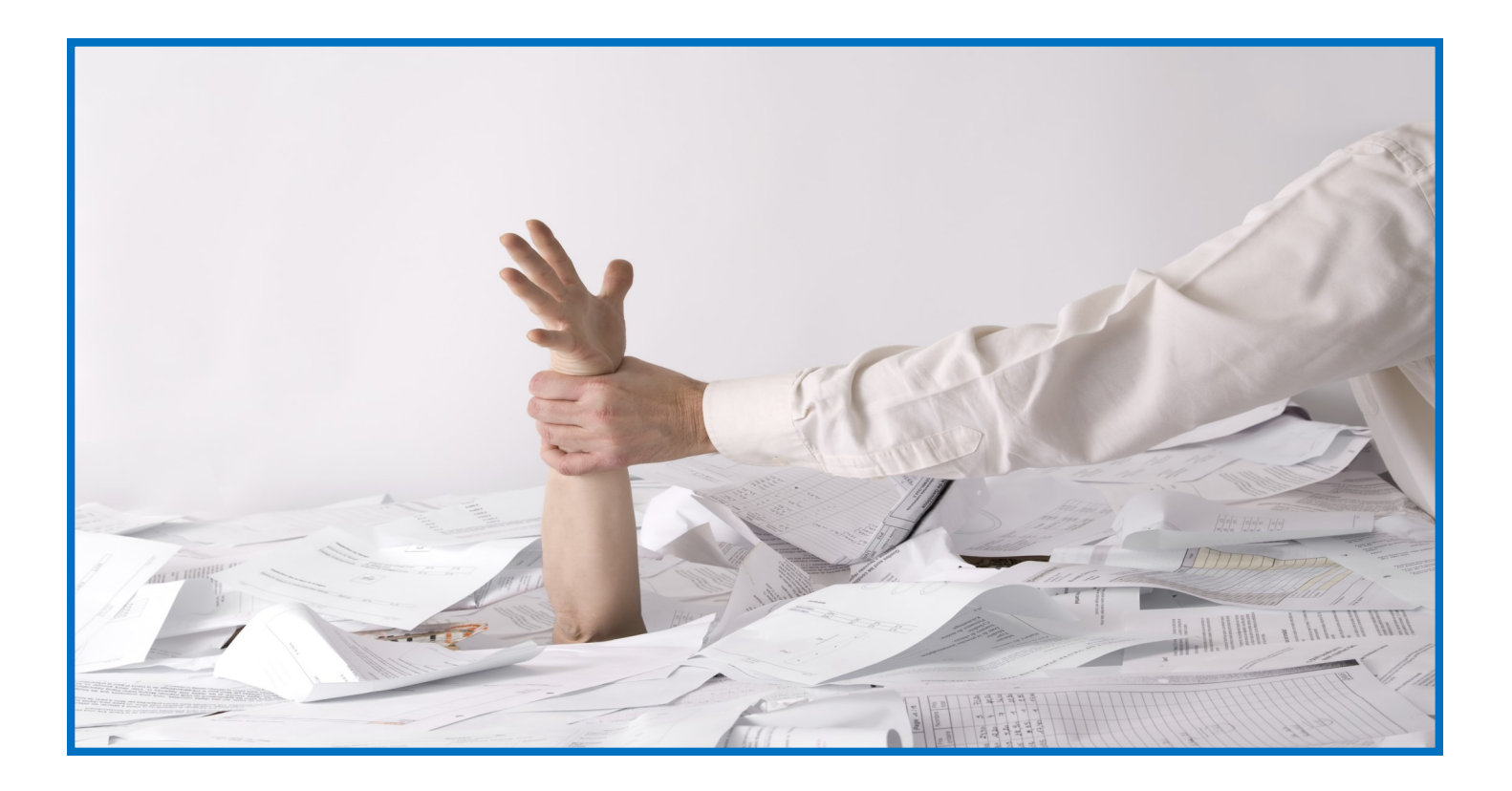

# features & benefits

- Import Electronic Invoices from Beverage Vendors Participating in the Fintech Program
- Automatically Update Product Costs to Current Amounts
- Eliminate Tedious Data Entry Tasks
- Significantly Reduce Time Receiving Products With a More Streamlined Process

# inventory solutions for hospitality

#### **FINTECH interface**

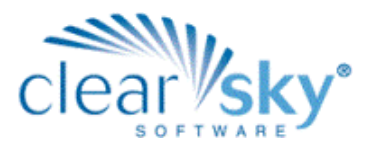

*Clear Sky Software's interface to Fintech provides significant automation of beverage product receiving for our customers. Most beneficial are the automatic cost updates for products received from vendors on the Fintech program. Day-to-day beverage inventory control tasks just got a whole lot simpler!* Jay Williams, Director of Sales & Marketing, Clear Sky Software

### how it works

- 1. First create your beverage product orders. These can be generated in Clear Sky or directly with your vendors.
- 2. Next transmit your beverage product orders from the Clear Sky system or directly with your vendors.
- 3. Beverage products are delivered to your location.
- 4. Your beverage vendor uploads delivery information to Fintech
- 5. Fintech transmits your electronic invoices to a Clear Sky server

6. Users log-in to Clear Sky, select the Receiving function, select the appropriate beverage vendor, import that vendor's receiving/invoice information into the Clear Sky receiving screen.

7. Make any adjustments to product descriptions or enter notes about a particular receipt on the Clear Sky receiving screen.

8. Click a Save button and all products from the imported invoice are received into Clear Sky BEVERAGE, product costs are updated to current amounts and any product substitutions are added to your Beverage database.

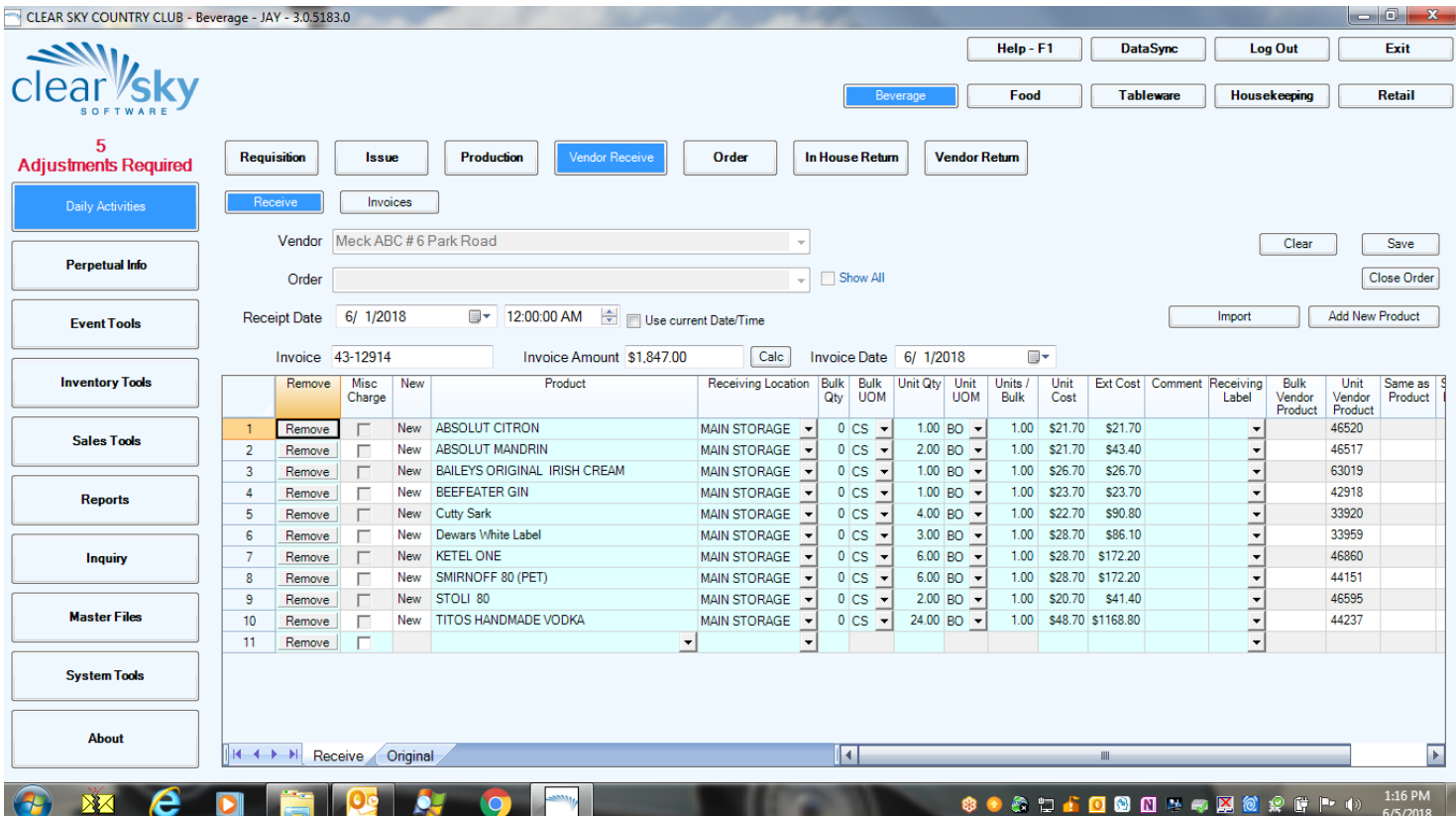